## **Pembuatan Aplikasi Pembantu Pemandu Wisata Berbasis Android**

## **Billy Samuel Fernanda**

Teknik Informatika Program Multimedia / Fakultas Teknik S6128062@student.ubaya.ac.id

*Abstrak* **–** Aplikasi pembantu pemandu wisata adalah sebuah aplikasi yang dibuat untuk membantu pekerjaan pemandu wisata dalam menjelaskan panduan wisata. Melihat para pemandu kesusahan dalam memberi penjelasan terutama pada kondisi ramai adalah inspirasi utama dari aplikasi i ni. Dengan fitur mem*broadcast* suara yang ditangkap dari telepon genggam pemandu dan dikirimkan ke seluruh telepon genggam peserta dap at meringankan pekerjaan pemandu. Suara akan dikirim melalui koneksi *wifi-direct* yang terhubung dengan pemandu. Selain fitur membroadcast suara, juga terdapat fitur untuk mengirim *notification* yang berfungsi untuk mengingatkan peserta jika wa ktu untuk b erkumpul telah tiba. Pada *user interface* diterapkan konsep operasi satu-tangan yang memudahkan pemakai dalam pengoperasian aplikasi. Setelah melakukan implementasi dan uji coba dengan metode survei dan observasi didapatkan hasil bahwa aplikasi pembantu pemandu wisata yang dibuat dapat memudahkan pemandu wisata dan peserta tur. *Kata kunci***:** wi-fi direct, broadcast, audio, pemandu wisata, android

*Abstrak* **–** "Aplikasi Pembantu Pemandu Wisata" is an application that created to help the work of tour guides in explaining the travel guides. Refer to their difficulty of giving an explanation, especially in crowded conditions, is the main concept of this application. With voice broadcasting feature that is captured from a cell phone guides and sent to all mobile phone participants can relieve guide jobs. The sound will be sent through a wifi connection-direct connected with the guide. In addition to the voice broadcasting feature, also a feature to send notification that se rves to remind the participants if the time has come to gather. User interface implemented on the concept of one-handed operation that allows the user to operate easily with one hand. After implementing and testing with survey and observation, the result showed that the tour g uide helper application is made to facilitate the tour guides and tour participants.

*Kata kunci***:** wi-fi direct, broadcast, audio, tour guide, android

## **Latar Belakang**

 $\overline{a}$ 

Belakangan ini bidang pariwisata menjadi sebuah tren tersendiri di kalangan masyarakat Indonesia. Banyak orang bepergian ke luar ne geri untuk ber wisata. Pada tahun 2011 tercatat 6,75 juta orang Indonesia berwisata ke luar negri. Hingga tahun 2012 an gka terus meningkat menjadi 7,45 juta. Sampai pad a tahun 2013, terhitung melalui 19 pintu keluar utama, sudah mencapai 7,98 juta orang Indonesia yang melakukan perjalanan keluar negeri. Tempat yang dituju pun beragam, mulai dari negara-negara di Asia sampai di benua Amerika. Baik untuk menghabiskan waktu liburan atau melakukan ziarah.

Sebagai salah satu contoh tujuan favorit masyarakat Indonesia adalah Israel. Beberapa sejarah penting di dunia terjadi di atas tanah Israel, khususnya bagi umat nasrani. Tempat-tempat yang pernah dikunjungi Yesus pun sekara ng didirikan gereja dibawah naungan gereja katolik. Turis yang berdatangan diharuskan menaati batasan-batasan yang ada, terutama peraturan "*Keep Silent*" atau tidak boleh ramai pada saat di dalam gereja. Hal ini tentu menyusahkan bagi para pemandu wisata dalam memberi penjelasan. Masalah yang lain adalah ketika peserta lebih tertarik kepada *hunting photo* di tempat ter sebut. Tentu sang at disayangkan ketika penjelasan tidak ter sampaikan dengan baik. Maka dari itu dip erlukan sebuah aplikasi yang dapat membantu pemandu wisata ketika menjelaskan. Pe mandu wisata juga tetap dapat menjelaskan kepada peserta tur walaupun di objek wisata yang terbatas oleh peraturan. Di dalam gereja maupun di tempat yang ramai tidak akan menjadi masalah.

#### **Rumusan Masalah**

"Bagaimana cara membantu dan meringankan pemandu wisata dalam menjelaskan dan memberi informasi kepada peserta tur?"

### **Tujuan**

 $\overline{a}$ 

Tujuan dari pembuatan Tug as Akhir ini adalah membuat sebuah aplikasi yang membantu pekerjaan pemandu wisata sehingga pemandu tidak lagi kesulitan dalam menjalankan tugasnya untuk m emberi penjelasan kepada peserta tur di objek-objek wisata yang terbatas oleh peraturan yang ada dan juga mengoptimalkan pekerjaan pemandu dengan fitur yang diberikan.

## **Dasar Teori**

## **Android**

Safaat (2012 : 1) menuliskan bahwa android adalah sebuah sistem operasi untuk telepon seluler dan berba siskan linux. Android sendiri men yediakan versi berupa *open source,* yang berarti android m enyediakan para pengembang untuk mencipatakan sendiri aplikasi di berbagai macam piranti.

#### **Wi-fi Direct**

*Wi-Fi Direct* adalah se buah fitur yang dikembang oleh W i-Fi sendiri. Dengan adanya *Wi-Fi Direct* ini setiap perangkat dapat tersambung secara langsung dengan mudah, baik untuk berbagi, mencetak, maupun sinkronisasi dengan perangkat lain.

#### **Digital Audio**

Digital Audio atau Audi o Digital adalah bentuk digital dari sebuah Audi o Analog. Audio digital didapat dengan cara merubah amplitude suara analog yang ditangkap ke sampel atau waktu interval.

## **One-Handed Operation**

*One-Handed Operation* atau operasi satu tangan adalah sebuah metode yang memaksimalkan penggunaan telepon genggam dengan satu tangan. Metode ini sering digunakan oleh pekerja lapangan. Menurut Chang, strategi yang optimum dalam mengoperasikan telepon genggam adalah yang memiliki sebuah desain yang dapat dioperasikan dengan satu tangan.

#### **Analisis Sistem Saat Ini**

Analisis sistem saat ini didapat dari kuesioner, media yang dipakai saat ini, dan juga aplikasi yang ada saat ini. Hasil dari analisis adalah sebagai berikut:

• Responden menggunakan satu tangan untuk me ngoperasikan telepong genggam pada saat menjalani program tur.

- Dibutuhkan sebuah aplikasi yang dapat membantu pemandu dalam menyampaikan informasi dan penjelasan kepada peserta.
- x Konsep kerja yang digunakan oleh media saat ini akan diterapkan pada sistem.
- Aplikasi saat ini belum didukung dengan UI yang tepat.

## **Analisis Kebutuhan**

Setelah melakukan analisis sistem pada saat ini, didapat kebutuhan sistem yang dibutuhkan. Adapun kebutuhan tersebut adalah sebagai berikut:

- Sebuah aplikasi yang dapat membroadcast suara kepada seluruh peserta
- x Aplikasi menganut UI *one-handed operation.*
- Sebuah fitur yang dapat memperingati peserta jika waktu habis.
- Mengandalkan sebuah koneksi yang berbasis offline.

## **Desain**

Desain dibuat untuk nantin ya diimplementasikan pada softwa re Android Studio. Desain proses utama terdapat dua desain proses, yaitu desain proses *connection* dan desain proses *broadcast sound*. Gambar desain proses tersebut dapat dilihat pada gambar 1 dan gambar 2.

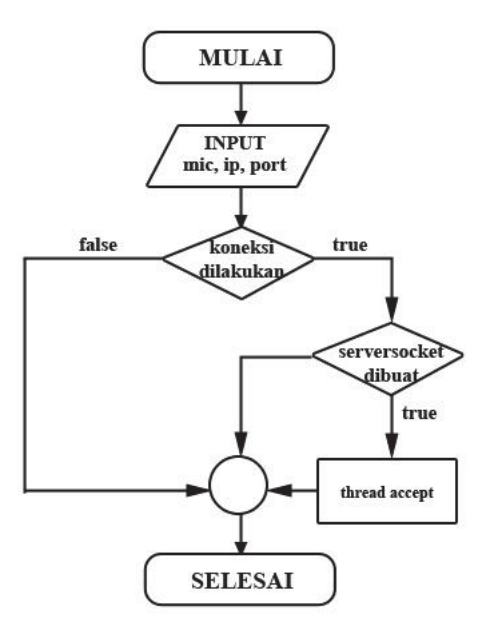

Gambar 1. Flowchart Connection

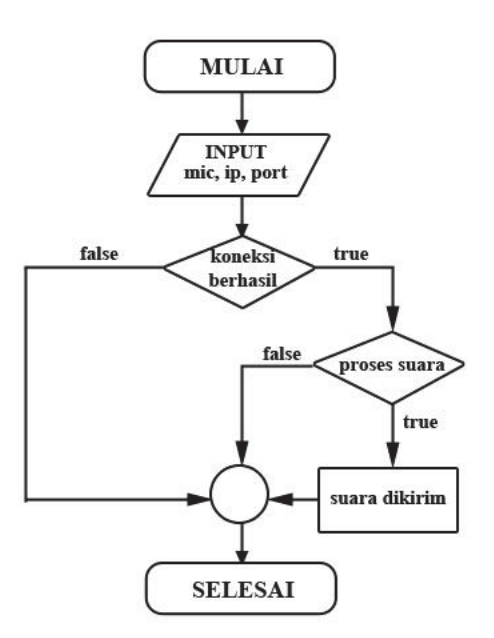

Gambar 2. Flowchart Broadcast Suara

## **Implementasi**

Demi mendapatkan hasil yang baik, dilakukan beberapa penelitian. Antara lain beberapa jenis port, yaitu TCP dan UDP. Pertama dilakukan dengan port UDP. Karena dianggap gagal, maka penelitian selanjutnya dilanjutkan dengan menggunakan TCP.

#### **Metode Dengan Menggunakan Port UDP**

Port UDP dikenal sebagai port broadcast tanpa menjamin data yang dikirim. Diharapkan dapat mem-*broadcast* suara dari s erver ke banyak client. Awalnya percobaan dilakukan pa da *localhost* dan hasiln ya berhasil yaitu suara yang dihasilkan dapat kembali bersuara pada *device* yang sama.

Kemudian dicoba dengan menggunakan koneksi *Wi-Fi Direct* dengan asumsi jika digunakan pada *local host* dapat berhasil maka hal yang sama dapat terjadi pada client. Tetap i barisan perintah ter -*block* pada metode *socket.recieve()*  dengan barisan perintah yang sama pada saat *local host*. Barisan perintah ter-*block*  diduga antara paket yang diterima kosong atau paket yang diterima sudah habis. Kesimpulan akhir bahwa UDP tidak direkomendasikan untuk sistem *streaming*.

### **Metode Dengan Menggunakan Port TCP**

Implementasi program yang selanjutnya adalah menggunakan port TCP. Pada metode ini audio yang ada pada server dapat tersampaikan pada client, tetapi hanya berlaku pada satu klien saja. Jika digunakan pada lebih dari satu klien pesan suara tidak dapat tersampaikan atau tidak keluar. Dugaan awal yang dapat diambil adalah karena port hanya dapat mengirim pada 1 socket.

Kemudian dilanjutkan dengan tetap menggunakan port TCP, tetapi dilakukan dengan bantuan *worker thread.* Worker thread disini berfungsi untuk membantu *main thread* dengan menerima *request* dari klien *.* Suara berhasil dikirimkan pada beber apa client. Tetapi dengan menggunakan metode ini ditemukan kendala lain yaitu kualitas suara yang dihasilkan buruk. Kemungkinan bahwa byte yang dikirimkan terpecah ke beberapa klien sehingga tidak sempurna dalam proses *streaming*nya*.* Selanjutnya dicoba dengan konsep mengirimkan satu data audio pada satu clie nt, yaitu dengan melakukan duplikasi. Hasilnya kualitas suara masih juga buruk.

Percobaan yang ketiga adalah dengan menggunakan 1 port untuk 1 socket. Asumsi awal karena port yang digunakan mengalami *downgrade speed* ketika terhubung dengan beberapa klien. Sehingga diharapkan dengan metode ini suara yang diterima sama ketika seperti 1 on 1 connection. Tetapi dengan menggunakan metode tersebut hasil yang didapatkan masih sama. Diketahui bahwa penggunaan metode *recorder*.*read* yang berkali-kali karena terdapat pada worker thread, dapat menyebabkan buruknya kualitas sua ra yang dikirim. Kesimpulan recorder.read dikeluarkan dari worker thread dan di passing pada saat deklarasi worker thread.

#### **Uji Coba**

 $\overline{a}$ 

Verifikasi dilakukan de ngan cara mencoba aplikasi yang telah dibuat dengan tujuan mengetahui apakah sistem yang telah dibuat dapat berjalan dengan baik. Sedangkan proses validasi dilakukan untuk mengetahui apakah sistem yang dibuat sesuai dengan yang diharapkan.

## **Verifikasi** *Member* **Dan** *Tour Guide*

Saat pertama k ali aplikasi dibuka akan muncul tampilan seperti pada Gambar 3. Pada tampilan tersebut terdapat 2 tombol yaitu member dan tour guide. Kedua tombol tersebut difungsikan untuk aktivitas selanjutnya bagi member dan tour guide.

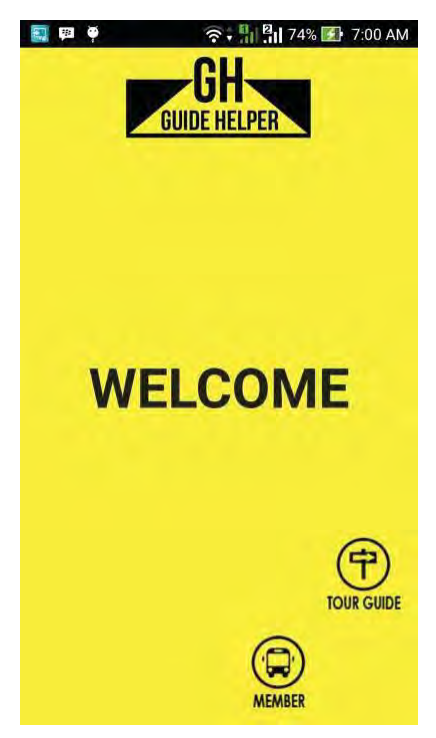

Gambar 3. Tampilan Halaman Utama

Bagi user yang berperan sebagai tour guide menekan tombol tour guide, maka akan muncul *interface tour guide* seperti pada Gambar 4. Sedangkan saat user yang berperan sebagai peserta tur melakuk an aktivitas akan muncul tampilan seperti Gambar 5.

## **Verifikasi** *Contact*

Setelah user menekan tombol kontak, maka user akan dialihkan ke kontak yang ada pada device masing – masing. Hal ini bertujuan untuk memudahkan user menemukan kontak dan user tidak perlu menyimpan data berulang kali. Tampilan yang muncul setelah menekan tombol kontak seperti pada Gambar 6.

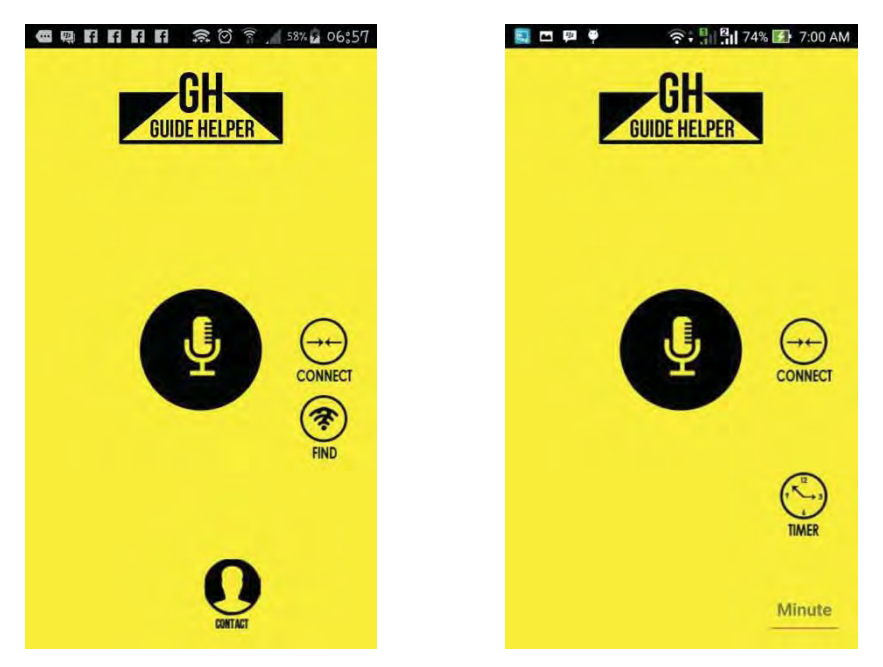

Gambar 4. UI Pemandu Gambar 5. UI Peserta

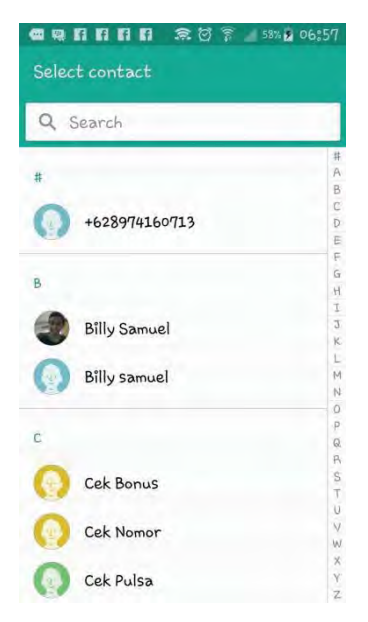

Gambar 6. Tampilan Setelah Menekan Tombol Contact

## **Verifikasi** *Find Device*

 $\frac{1}{11111}$ 

Pada tahap *find device,* membutuhkan kondisi wifi dalam keadaan menyala. Bila berhasil melakukan pencarian, maka akan muncul tulisan seperti pada gambar Gambar 7.

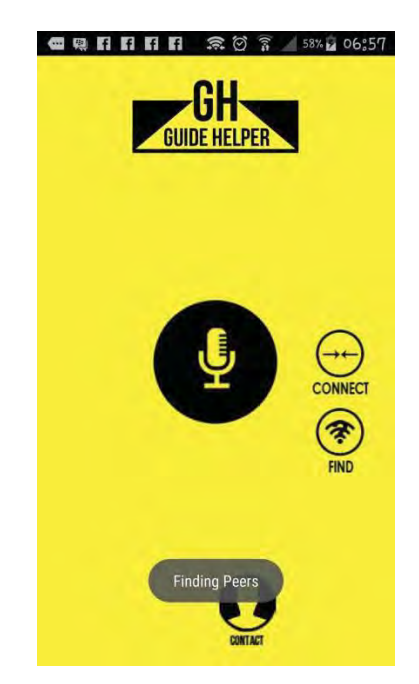

Gambar 7. WiFi Direct Mencari Jaringan yang Tersedia

## **Verifikasi** *Connect*

 $\overline{\cdots}$ 

Pemandu wisata dapat melakukan *connect* pada device peserta tur untu k dapat melakukan aktivitas jika setelah find te rdapat jaringan yang tersedia. Pada tahap ini pes erta tur ha nya perlu melakukan konfirmasi atas permintaan dari pemandu wisata. Prose s ini dapat dil ihat pada Gambar 8. Bila tidak ditemukan adanya jaringan yang tersedia, maka connect akan gagal dan tampilan akan terlihat seperti pada gambar 9.

## **Verifikasi** *Notification*

Pada tahap ini, peserta tur men gatur waktu yang berfungsi sebagai pengingat waktu berkumpul. Yang mana pada waktu yang sudah diat ur, para peserta akan menerima *notification*. Contoh pes erta mengatur waktu 15 menit, maka 15 menit kemudian para peserta tur akan menerima *notification.* Tampilan untuk *notification* yang diterima oleh peserta tur seperti pada Gambar 10.

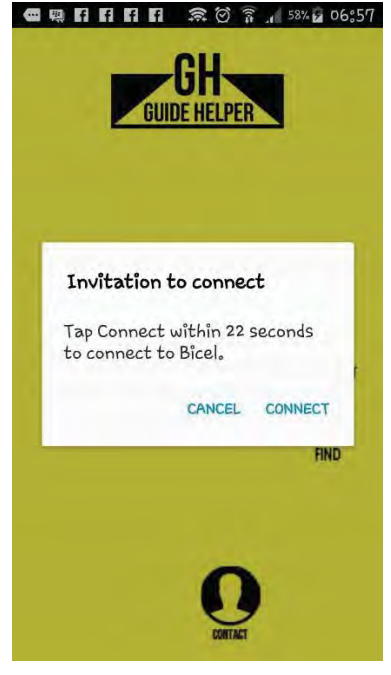

Gambar 8. Tampilan Verifikasi *Connect* 

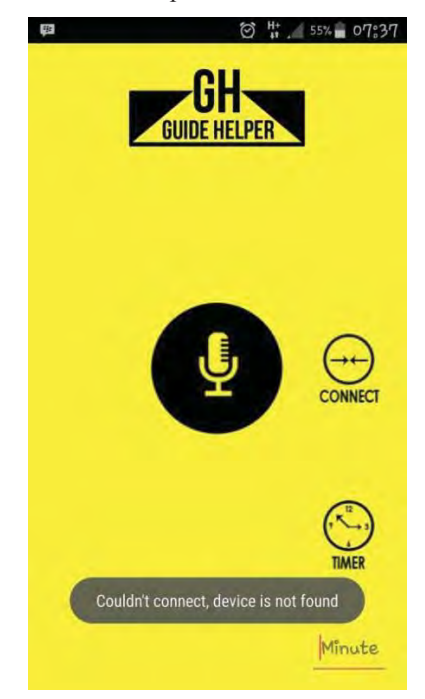

Gambar 9. Tampilan ketika connect gagal dilakukan

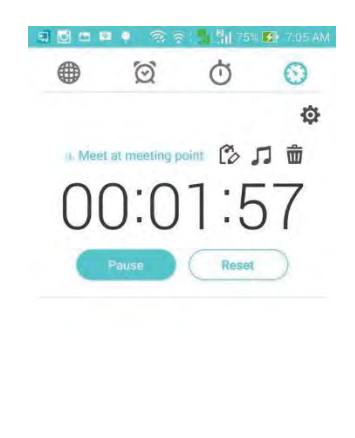

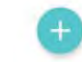

Gambar 10. Tampilan Timer yang Telah Dibuat

## **Verifikasi** *Broadcast Sound*

Fitur utama ini han ya dapat dilakukan oleh pemandu. Ketika tombol talk ditekan, maka fitur akan aktif dan p emandu bisa mulai berbicar a. Suara yang ditangkap oleh *mic* akan dikirimkan kepada seluruh klien yang terhubung. Tombol talk akan berubah bisa ditekan seperti pada Gambar 11 dan Gambar 12.

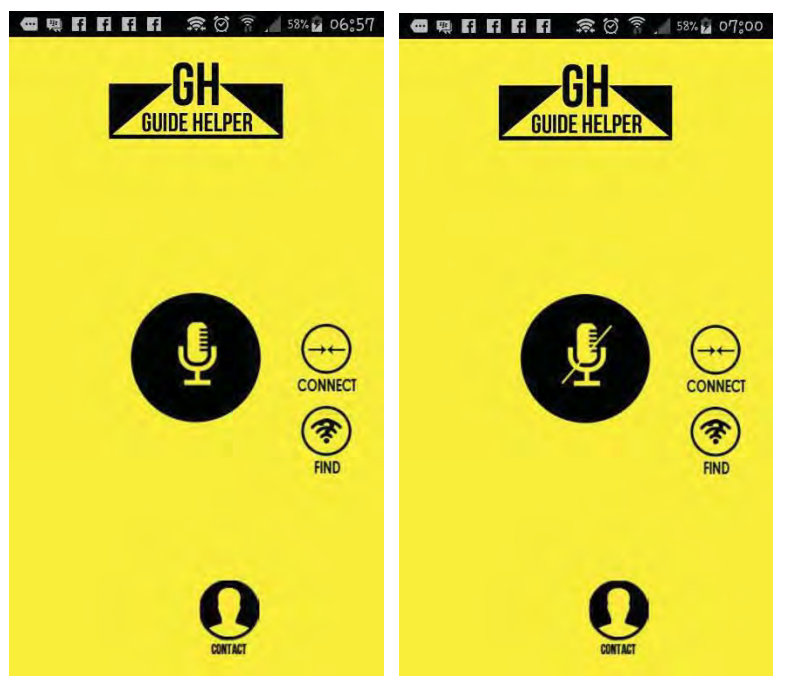

Gambar 11. Fitur Talk Non-Aktif Gambar 12. Fitur Talk Aktif

## **Validasi**

Proses validasi dilakukan dengan metode kuesioner yang dibagikan kepada 2 pemandu wisata dan 8 peserta tur. Selain kuesioner, responden juga diberikan file .apk untuk diinstall pada devic e mereka kemudian diberi kesempatan untuk mencoba aplikasi.

- 90% responden menjawab aplikasi berhasil memenuhi konsep pembuatan
- 60% responden mengalami kesusahan untuk melakukan koneksi wifi direct dan juga kurangnya panduan untuk menjalankan aplikasi
- Seluruh responden menjawab bahwa aplikasi dapat di install dengan mudah
- 80% dari responden mengerti seluruh elemen yang ada pada aplikasi

## **KESIMPULAN**

Dari pembuatan aplikasi pembantu pemandu wisata ini, dapat diambil beberapa kesimpulan yaitu:

- x Aplikasi berhasil menjadi alat bantu pemandu wisata untuk memandu peserta tur dalam menjel askan objek wisata terutama apabila dibatasi oleh kondisi dan peraturan yang ada.
- Aplikasi berhasil mengimplementasikan penggunaan wifi-direct untuk mengirimkan data suara kepada device peserta tur.

## **SARAN**

Dari pembuatan aplikasi pembantu pemandu wisata ini, didapa t beberapa gagasan yang bertujuan untuk mengembangkan aplikasi ini menjadi lebih baik dari sebelumnya yaitu:

- Perlu dilakukan penyempurnaan kualitas suara
- Perlu ditambahkan fitur pengiriman gambar ke semua klien
- Perlu dibuat aplikasi ini untuk versi ios
- Menambahkan beberapa tools tambahan seperti paint bucket, type tool, selection tool, shape builder, dan move tool.
- Menambahkan beberapa atribut tambahkan p ada manajemen layer seperti lock, merge layer, group layer, dan opacity.

*Calyptra: Jurnal Ilmiah Mahasiswa Universitas Surabaya Vol.7 No.2 (2018)*

# **DAFTAR PUSTAKA**

- Binanto, Iwan. (2010). Multimedia Digital Dasar Teori dan Pengembangannya. Yogyakarta.
- Karlson, Amy K. (2006). *Target Size Study for One-Handed Thumb Use on Small Touchscreen Devices.*
- Nazruddin, *Safaat.* (*2012).* (Edisi Revisi) Pemograman Aplikasi Mobile. Smartphone dan Tablet PC Berbasis Android. Bandung: Munawar.
- Binanto, Iwan. (2010). Multimedia Digital Dasar Teori dan Pengembangannya. Yogyakarta.
- Karlson, Amy K. (2006). *Target Size Study for One-Handed Thumb Use on Small Touchscreen Devices.*
- Yamamoto, Sakae. (2013). *Human Interface and the Management of Information*. Las Vegas: SPRINGER